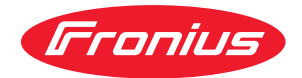

# Operating Instructions

Fronius Smart Meter 63A-3

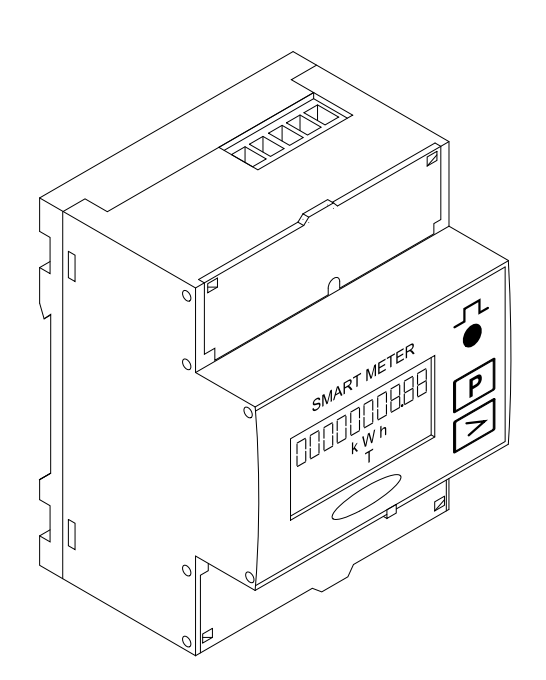

**RO** Manualul de utilizare

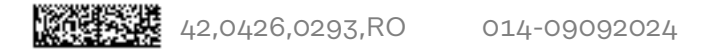

# Cuprins

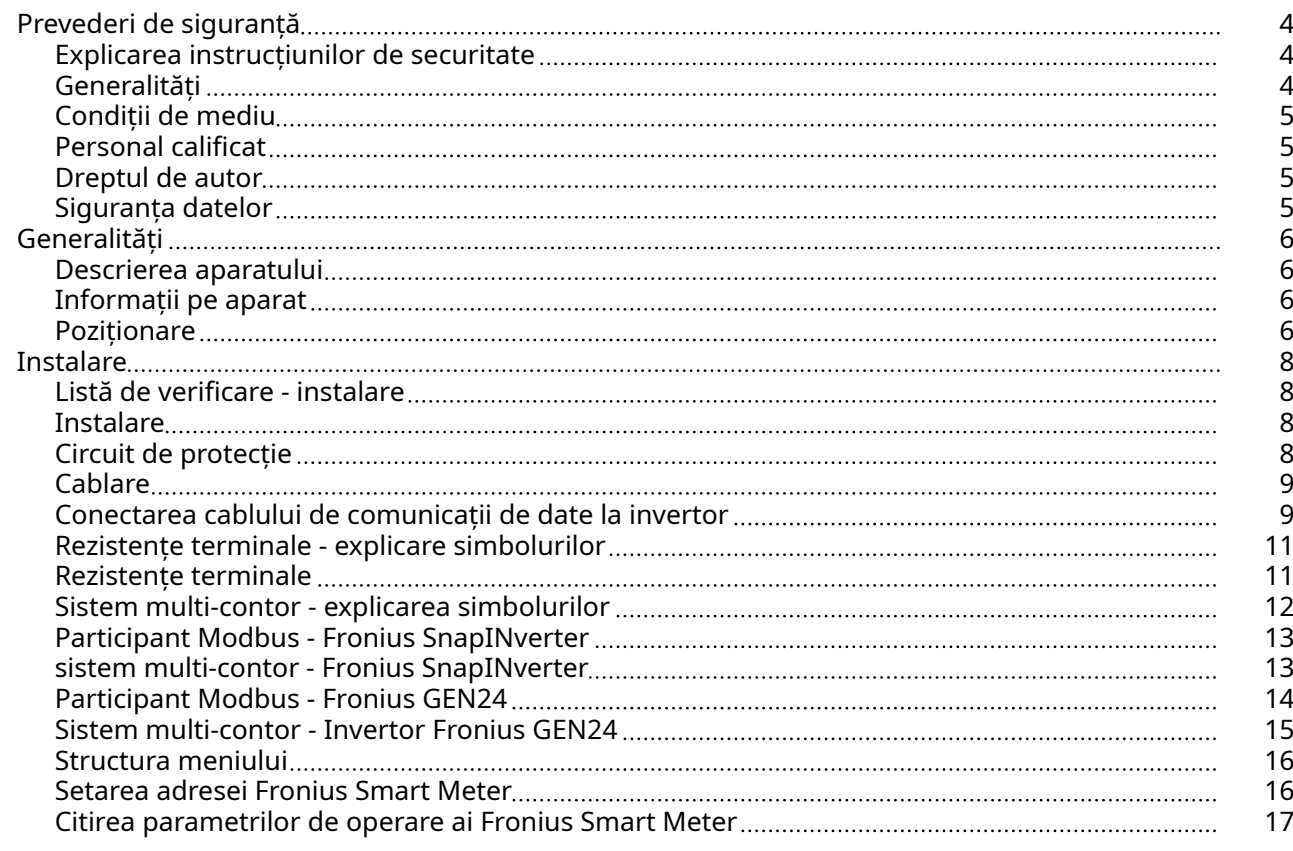

## Punerea în funcțiune [21](#page-20-0)

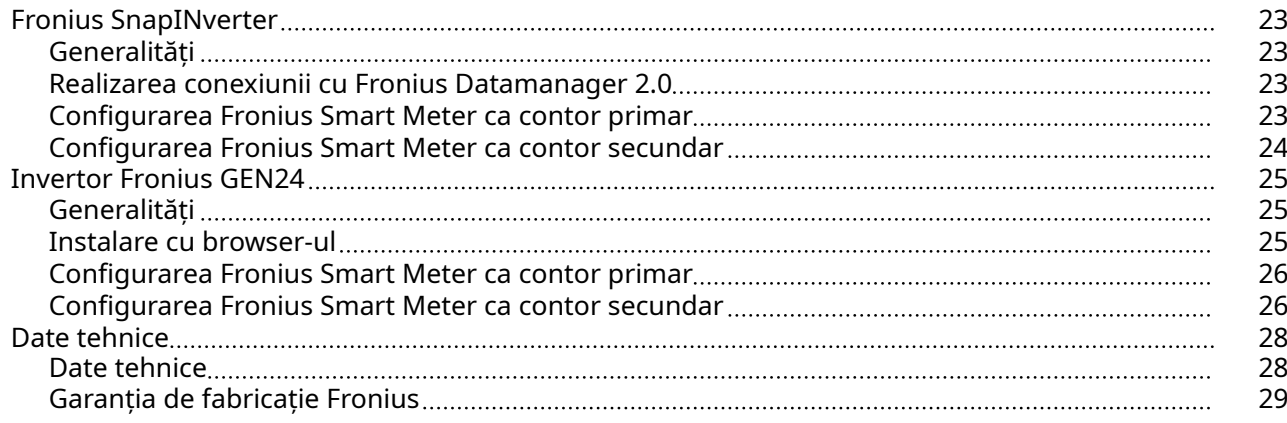

# <span id="page-3-0"></span>Prevederi de siguranţÅ

Explicarea in‐ strucțiunilor de securitate

#### AVERTIZARE!

#### Indică un pericol iminent.

Dacă acesta nu este evitat, urmările pot fi decesul sau răniri extrem de grave.

#### $\Lambda$ PERICOL!

#### Indică o situație posibil periculoasă.

 $\triangleright$  Dacă aceasta nu este evitată, urmările pot fi decesul și răniri extrem de grave.

#### 八 **ATENȚIE!**

#### Indică o situaţie care poate genera prejudicii.

Dacă aceasta nu este evitată, urmările pot fi răniri ușoare sau minore, precum si pagube materiale.

#### REMARCĂ!

Indică posibilitatea afectării rezultatelor muncii și al unor posibile defecțiuni ale echipamentului.

Generalități Aparatul este produs conform stadiului actual de dezvoltare al tehnicii și potrivit normelor de siguranță tehnică recunoscute. Cu toate acestea, operarea greșită sau necorespunzătoare pot genera pericole pentru

- viața și sănătatea operatorului sau a unor terți,
- aparat și alte bunuri materiale ale utilizatorului.

Toate persoanele care sunt implicate în punerea în funcțiune, operarea, mente‐ nanța și întreținerea aparatului trebuie

- să fie calificate în mod corespunzător,
- să dețină cunoștințe în ceea ce privește manevrarea instalațiilor electrice și
- să citească în totalitate și să respecte cu strictețe prezentul MU.

MU trebuie păstrat tot timpul în locația de utilizare a aparatului. În plus față de conținutul MU trebuie respectate toate reglementările general valabile, precum și cele locale privind prevenirea accidentelor și protecția mediului înconjurător.

Toate instrucțiunile de siguranță și indicațiile de avertizare asupra pericolelor de pe aparat

- trebuie păstrate în stare lizibilă
- nu trebuie deteriorate
- nu trebuie îndepărtate
- nu trebuie acoperite sau vopsite.

Bornele de racordare pot atinge temperaturi înalte.

Exploatați aparatul numai atunci când toate dispozitivele de protecție sunt complet funcționale. Dacă dispozitivele de protecție nu sunt perfect funcționale, acestea pot constitui un pericol pentru

- viața și sănătatea operatorului sau a unor terți,
- aparat și alte bunuri materiale ale utilizatorului

<span id="page-4-0"></span>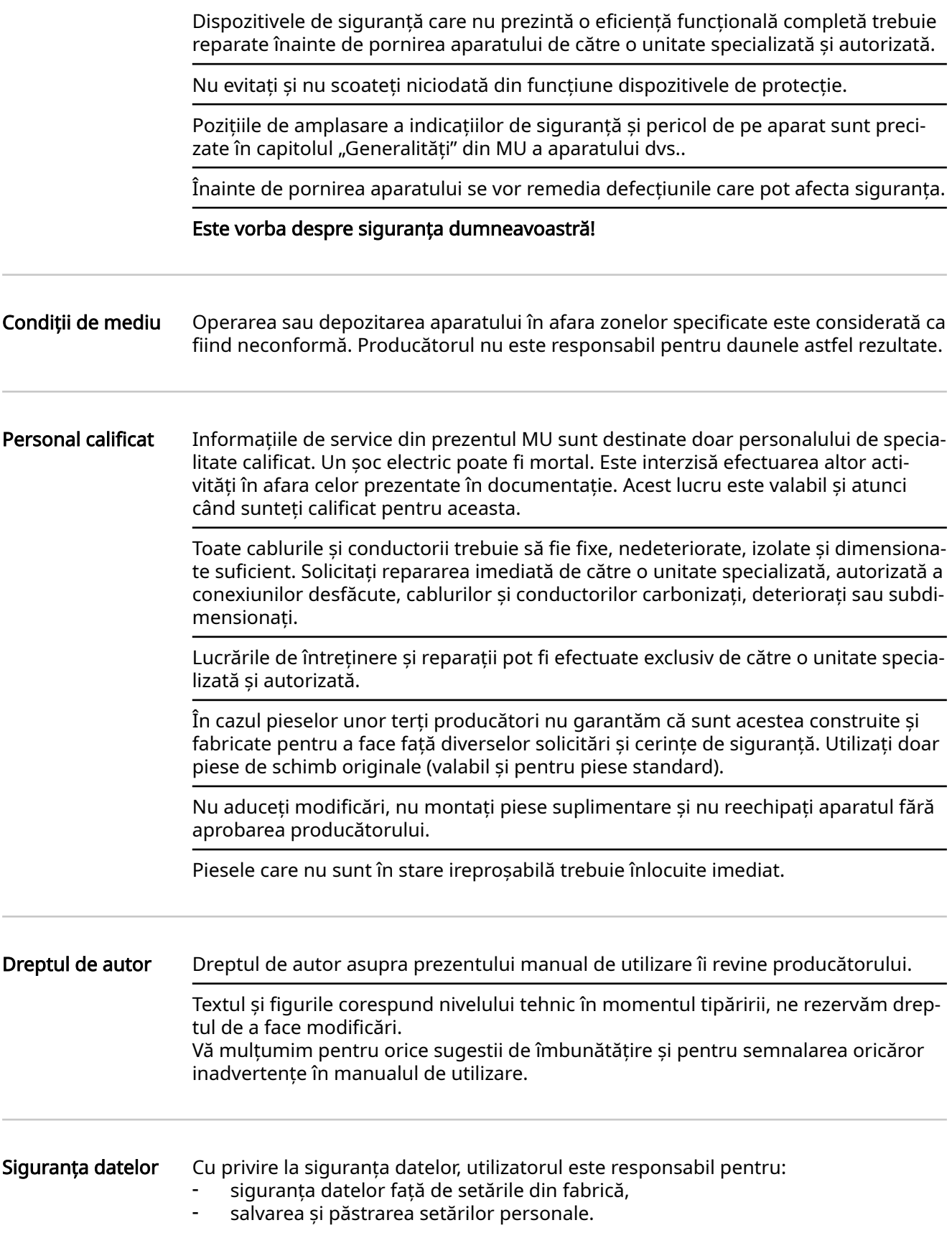

#### <span id="page-5-0"></span>Descrierea apara‐ tului

Fronius Smart Meter este un contor de curent bidirecțional pentru optimizarea con‐ sumului propriu și pentru înregistrarea curbei de sarcină a unei gospodării. Împre‐ ună cu un invertor Fronius, respectiv cu Fronius Datamanager 2.0, precum și cu o interfață de date Fronius, Fronius Smart Meter permite reprezentarea consumului propriu de energie electrică. Contorul măsoară fluxul de energie către consumatori sau către rețeaua publică și direcționează informațiile prin interfața Modbus RTU/ RS485 către invertorul Fronius, respectiv Fronius Datamanager 2.0.

#### **ATENȚIE!** 八

#### Pericol din cauza nerespectării indicațiilor de siguranță

Urmarea o pot reprezenta răniri și defecțiuni ale aparatului.

- ▶ Respectați instrucțiunile de securitate.
- ▶ Decuplați alimentarea cu energie electrică înainte de realizarea unei conexiuni de alimentare.

### Informații pe apa‐ rat

Pe Fronius Smart Meter se află date tehnice, marcaje și simboluri de siguranță. Nu este permisă îndepărtarea sau acoperirea cu vopsea a acestora. Indicațiile și simbo‐ lurile avertizează asupra situațiilor de operare necorespunzătoare care pot cauza vătămări corporale și daune materiale grave.

### Simboluri pe plăcuța de identificare

### Marcaj CE

Toate normele și directivele necesare și relevante, precum și directivele din cadrul directivei UE relevante sunt respectate, astfel încât aparatele sunt prevăzute cu marcajul CE.

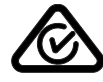

### RCM (Regulatory Compliance Mark)

Sunt respectate toate cerințele de reglementare corespunzătoare din Aus‐ tralia și Noua Zeelandă, în ceea ce privește siguranța și compatibilitate electromagnetică, precum și cerințele speciale pentru aparate radio.

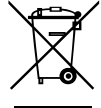

#### Marcaj WEEE

Conform Directivei Europene 2012/19/CE cu privire la aparatele electrice și electronice vechi și implementarea acesteia în dreptul național, aparatele electrice uzate trebuie colectate separat și predate pentru reciclare ecolo‐ gică. Asigurați-vă că aparatul uzat este returnat distribuitorului de la care l-ați achiziționat sau informați-vă asupra unui sistem local de colectare și eliminare. Ignorarea acestei directive UE poate avea efecte negative asu‐ pra mediului și asupra sănătății dumneavoastră!

Poziționare **Există două locuri posibile pentru instalarea Fronius Smart Meter în sistem, la punc** tul de alimentare în rețea și la punctul de consum.

#### Poziționare la punctul de alimentare în rețea

Poziționarea Fronius Smart Meter la punctul de alimentare în rețea.

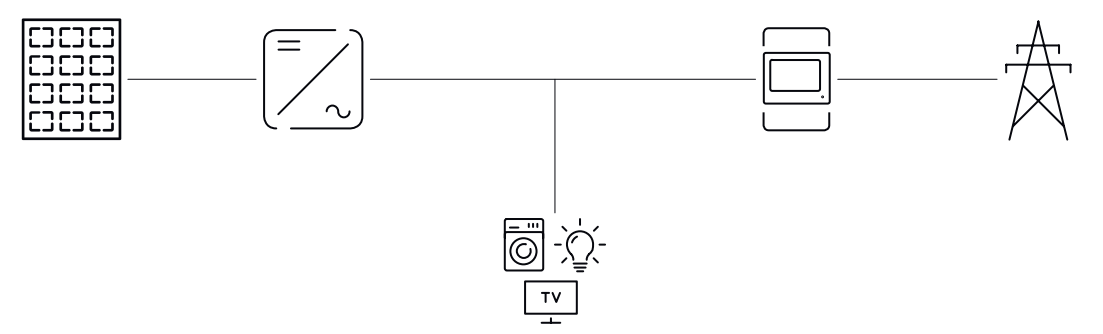

#### Poziționare la punctul de consum

Poziționarea Fronius Smart Meter la punctul consum.

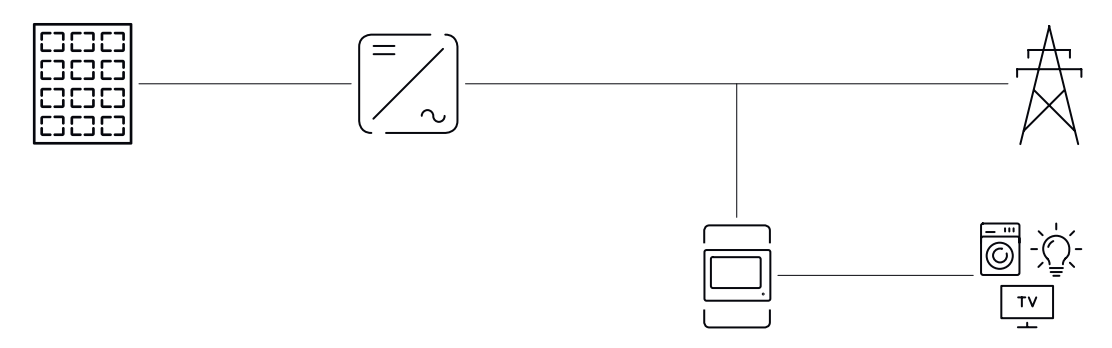

# <span id="page-7-0"></span>Instalare

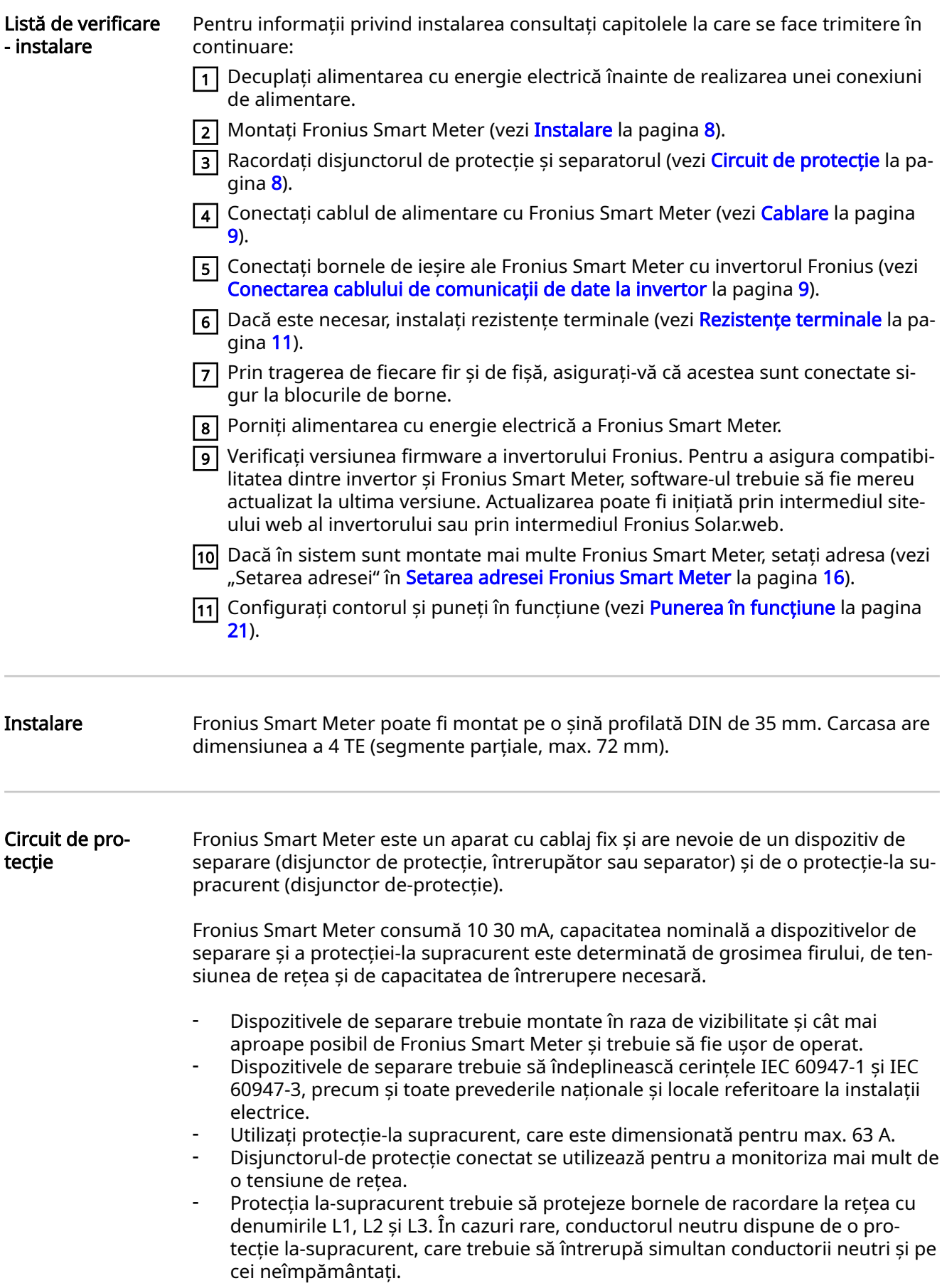

# <span id="page-8-0"></span>Cablare **A** PERICOL!

#### Pericol din cauza tensiunii de rețea.

Un șoc electric poate fi mortal.

▶ Deconectați alimentarea cu energie electrică înainte de conectarea intrărilor pentru tensiune de rețea ale Fronius Smart Meter.

### IMPORTANT!

Nu conectați mai mult de un cablu per bornă filetată. Dacă este necesar, utilizați blocuri de borne. Trebuie utilizată o protecție adecvată secțiunii transversale a con‐ ductorului.

Secțiune transversală traseu electric:

- Fir (rigid): min. 1 mm<sup>2</sup> / max. 16 mm<sup>2</sup>
- Fir (flexibil): min. 1 mm<sup>2</sup> / max. 10 mm<sup>2</sup>
- Cuplu de strângere recomandat: 1,2 Nm / max. 1,4 Nm

Secțiune transversală cablu comunicare date și conductor neutru:

- Fir (rigid): min. 0,05 mm<sup>2</sup> / max. 4 mm<sup>2</sup>
- Fir (flexibil): min. 0,05 mm<sup>2</sup> / max. 2,5 mm<sup>2</sup>
- Cuplu de strângere recomandat: 0,5 Nm / max. 0,8 Nm

Conectați fiecare cablu de tensiune la regleta de borne conform imaginii de mai jos.

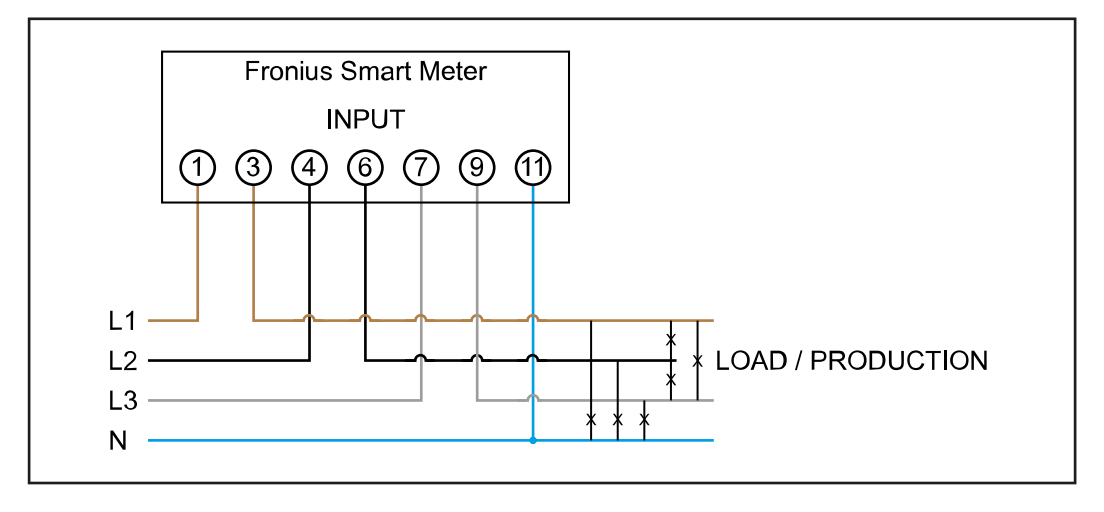

Conectarea cablu‐ lui de comunicații de date la inver‐ tor

#### Fronius SnapINveter:

Conectați racordurile pentru comunicații de date ale Fronius Smart Meter cu siste‐ mul de monitorizare a instalației Fronius în invertor. În sistem pot fi montate mai multe Smart Meter, vezi capitolul [sistem multi-contor - Fronius SnapINverter](#page-12-0) la pagina [13](#page-12-0)

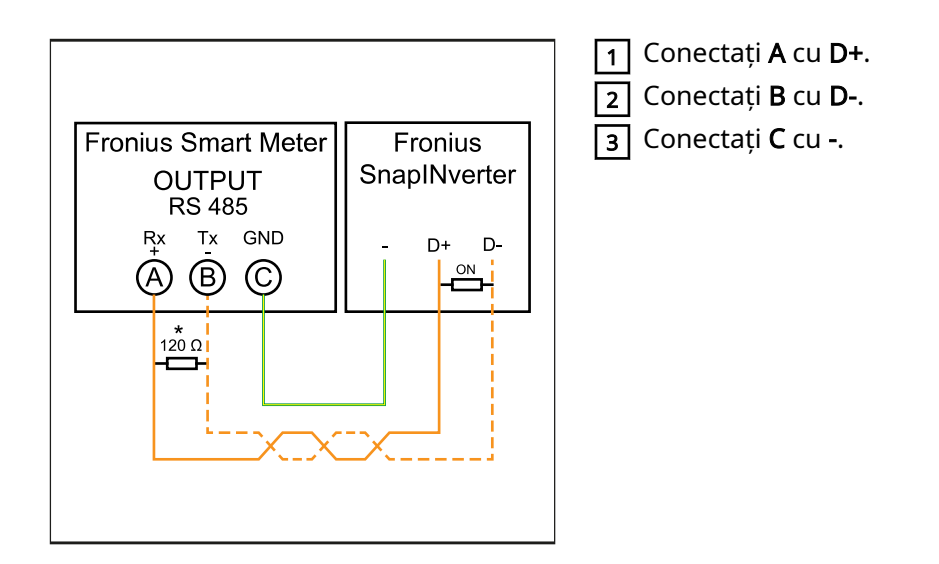

### Invertor Fronius GEN24:

Conectați racordurile pentru comunicații de date ale Fronius Smart Meter cu inter‐ fața Modbus a invertorului Fronius GEN24. În sistem pot fi montate mai multe Smart Meter, vezi capitolul [Sistem multi-contor - Invertor Fronius GEN24](#page-14-0) la pagina [15](#page-14-0)

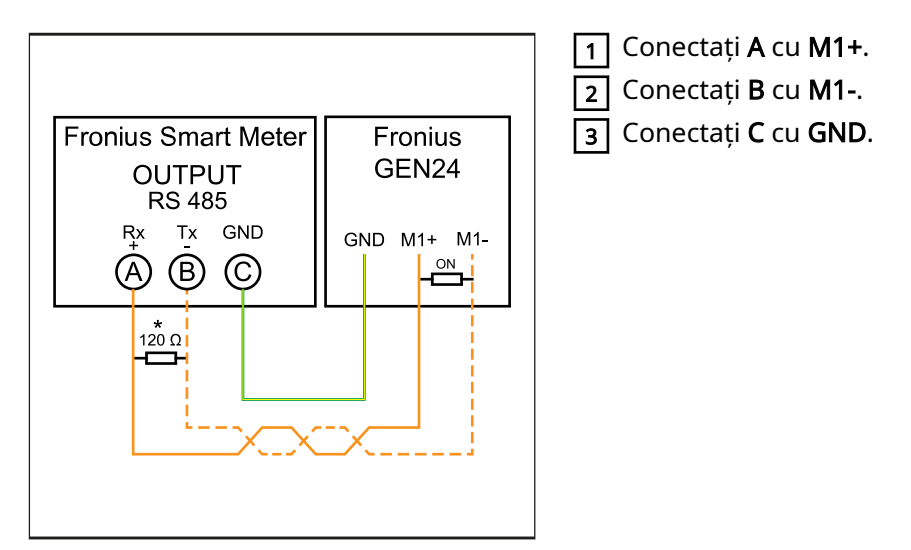

### IMPORTANT!

### Informații suplimentare în vederea punerii în funcțiune cu succes.

Respectați următoarele indicații referitoare la racordarea cablului de comunicații de date la invertor.

- ▶ Utilizați cabluri de tip CAT5 sau superior.<br>▶ Lungimea maximă a cablului dintre inver
- ▶ Lungimea maximă a cablului dintre invertorul Fronius și contorul inteligent Fro‐ nius este de 300 de metri.
- Pentru cabluri de date pereche (D+, D- și M1+, M1-) utilizați o pereche de cabluri torsadate împreună.
- ▶ În cazul în care cablurile de ieșire se aflÅ în apropierea cablajului de rețea, utili‐ zați fire sau cabluri proiectate pentru 300 V până la 600 V (niciodată mai puțin decât tensiunea de funcționare).
- $\blacktriangleright$  Utilizati cabluri de ieșire dublu izolate sau cu manta, în cazul în care acestea se aflÅ în apropierea conductorilor fără strat de acoperire.
- ▶ Utilizați cabluri Twisted-Pair izolate pentru a evita perturbările.
- ▶ Ieșirile Fronius Smart Meter sunt izolate galvanic de tensiuni periculoase.

<span id="page-10-0"></span>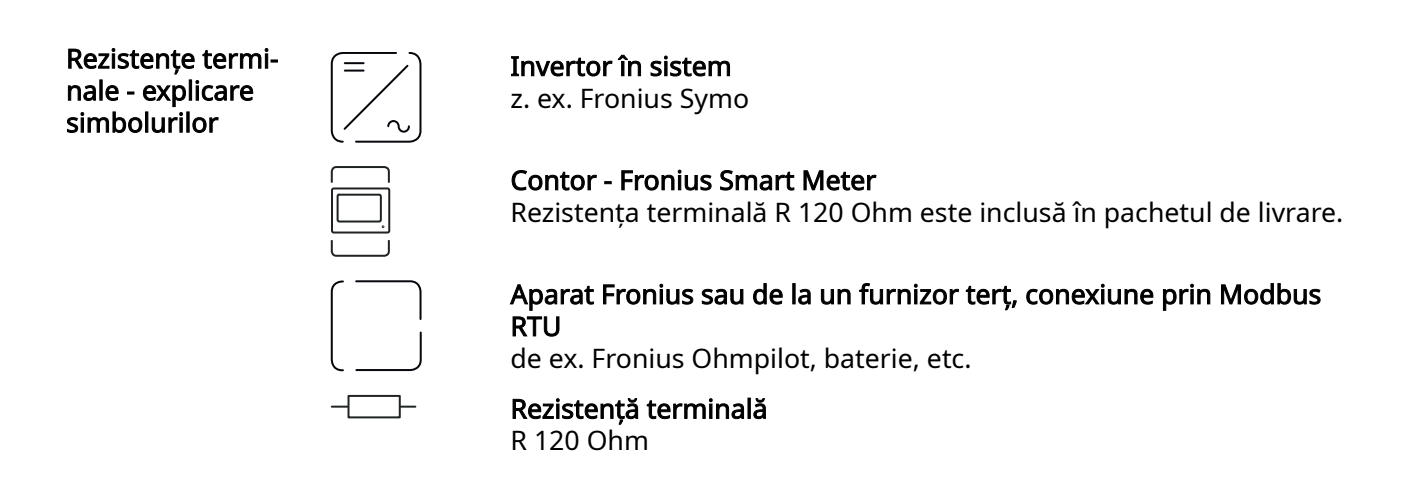

#### Rezistențe termi‐ nale

Din cauza interferențelor, pentru o funcționare fără probleme se recomandă utiliza‐ rea de rezistențe terminale, conform vederii de ansamblu de mai jos.

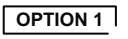

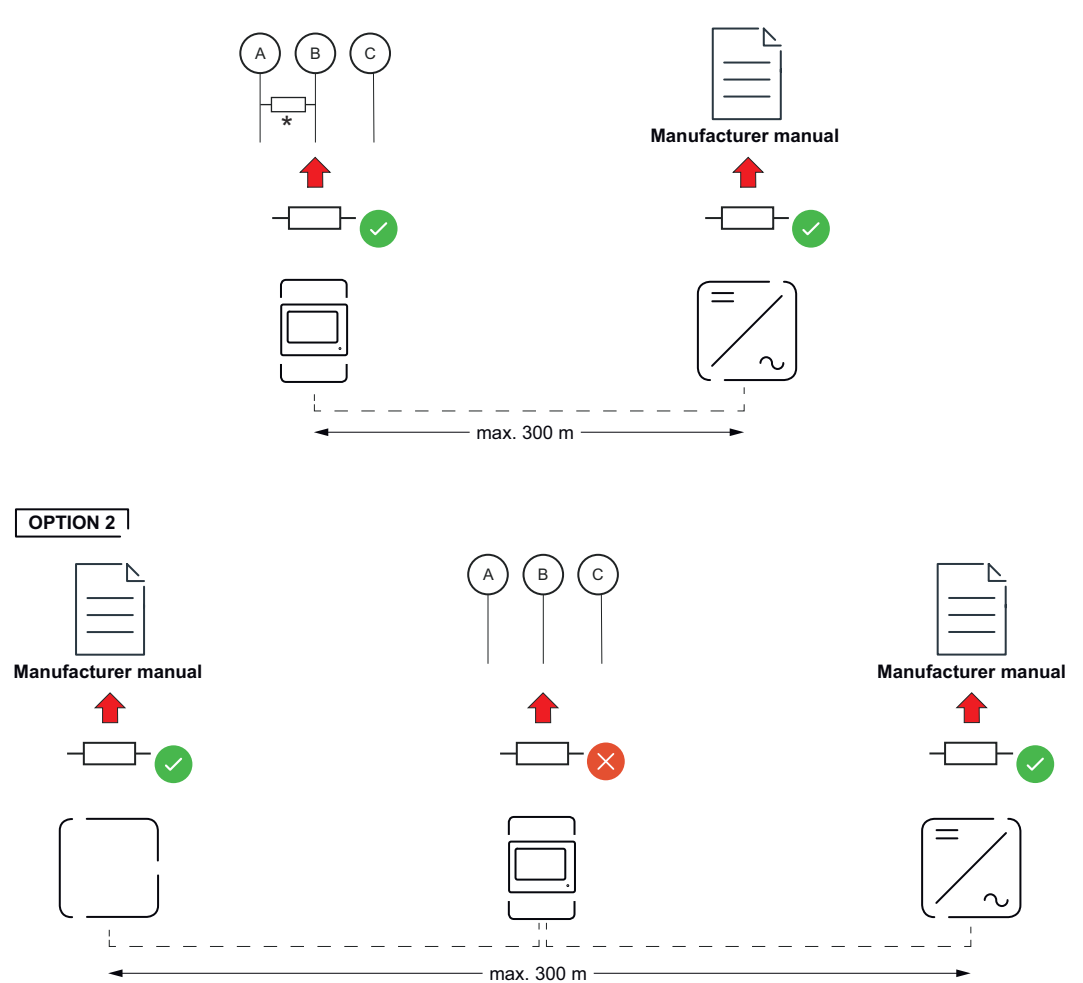

<span id="page-11-0"></span>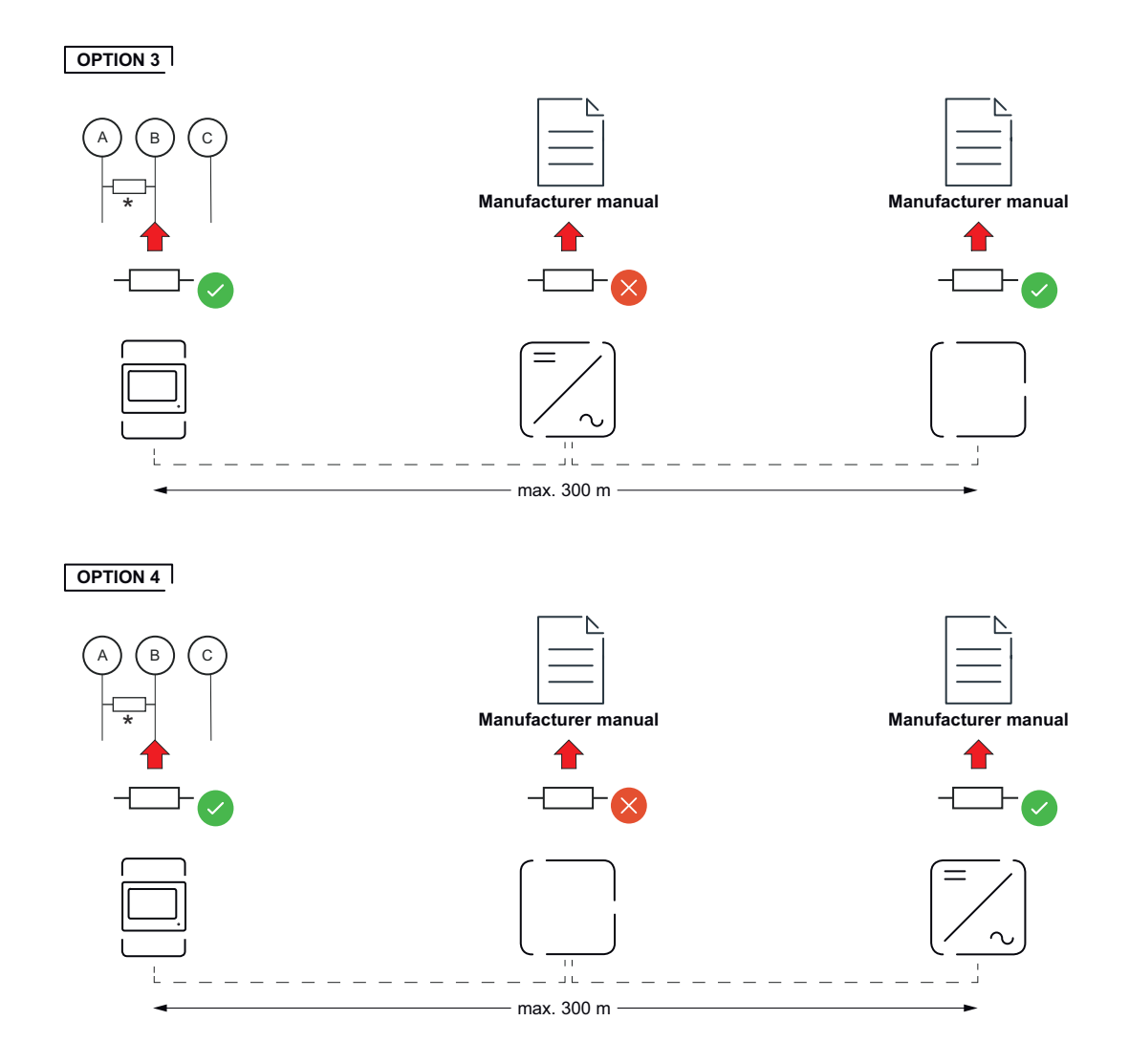

\* Rezistența terminala la Fronius Smart Meter este realizată între A și B. Rezistența terminală R 120 Ohm este inclusă cu Fronius Smart Meter.

Sistem multi-con‐ tor - explicarea simbolurilor

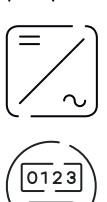

#### Rețea electrică

alimentează consumatorii din sistem, dacă modulele solare sau ba‐ teria nu pot asigura suficientă putere.

#### Invertor în sistem

de ex. Fronius Primo, Fronius Symo, etc.

#### Fronius Smart Meter

măsoară datele de măsurare pentru decontarea cantităților de cu‐ rent (mai ales numărul de kilowați-oră de la consumul din rețea și alimentarea în rețea). Pe baza datelor relevante pentru calcul, furni‐ zorul de energie electrică facturează consumul din rețea, iar consu‐ matorul excesului plătește alimentarea în rețea.

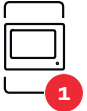

#### Contor primar

înregistrează curba de putere a sistemului și pune la dispoziție date‐ le de măsurare pentru Energy Profiling în Fronius Solar.web. Contorul primar comandă de asemenea reglarea dinamică a alimentării.

<span id="page-12-0"></span>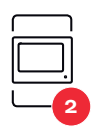

### Contorul secundar

înregistrează curba de sarcină a generatoarelor și consumatorilor individuali (de exemplu, mașină de spălat, lămpi, televizor, pompă de căldură etc.) în ramura de consum și furnizează datele de măsurare pentru profilarea energetică în Fronius Solar.web.

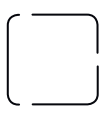

Modbus RTU, Dispozitiv terță parte

de ex. Fronius Ohmpilot, baterie etc.

Consumatori în sistem de ex. mașină de spălat, lămpi, televizor, etc.

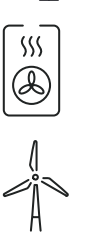

Consumatori suplimentari în sistem de ex. pompă de căldură

Operatori centrale electrice suplimentari în sistem de ex. instalație eoliană

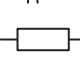

Rezistență terminală R 120 Ohm

Participant Mod‐ bus - Fronius Sna‐ pINverter

La borna de racordare Modbus pot fi racordați max. 4 participanți Modbus.

#### IMPORTANT!

La un invertor poate fi racordat doar un contor primar, o baterie și un Ohmpilot. Din cauza transferului ridicat de date al bateriei, bateria ocupă 2 participanți.

### Exemplu:

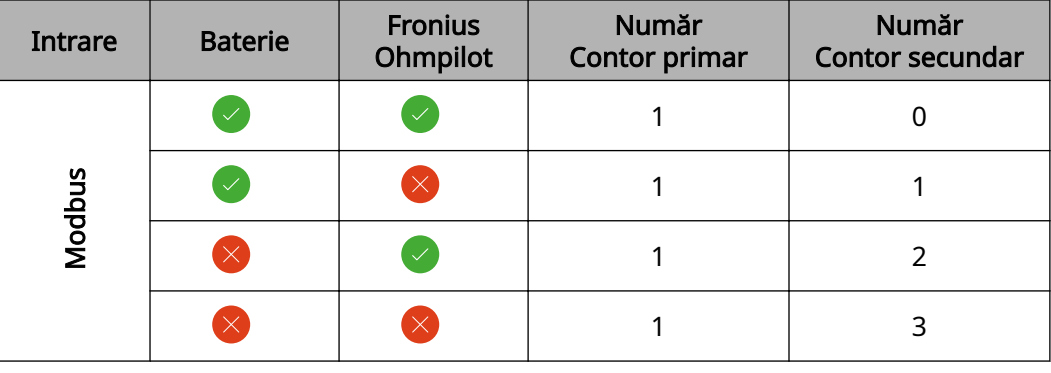

sistem multi-con‐ tor - Fronius Sna‐ pINverter

Dacă sunt instalate mai multe unități Fronius Smart Meter, pentru fiecare trebuie creată o adresă proprie (vezi [Setarea adresei Fronius Smart Meter](#page-15-0) pe pagina [16\)](#page-15-0). Contorului primar îi este atribuită întotdeauna adresa 1. Toate celelalte contoare sunt numerotate în intervalul de adrese de la 2 la 14. Pot fi utilizate împreună mai multe clase de putere Fronius Smart Meter.

### IMPORTANT!

Utilizați max. 3 contoare secundare în sistem. Pentru a evita interferențele se reco‐ mandă instalarea rezistențelor terminale conform capitolului [Rezistențe terminale](#page-10-0) la pagina [11](#page-10-0).

<span id="page-13-0"></span>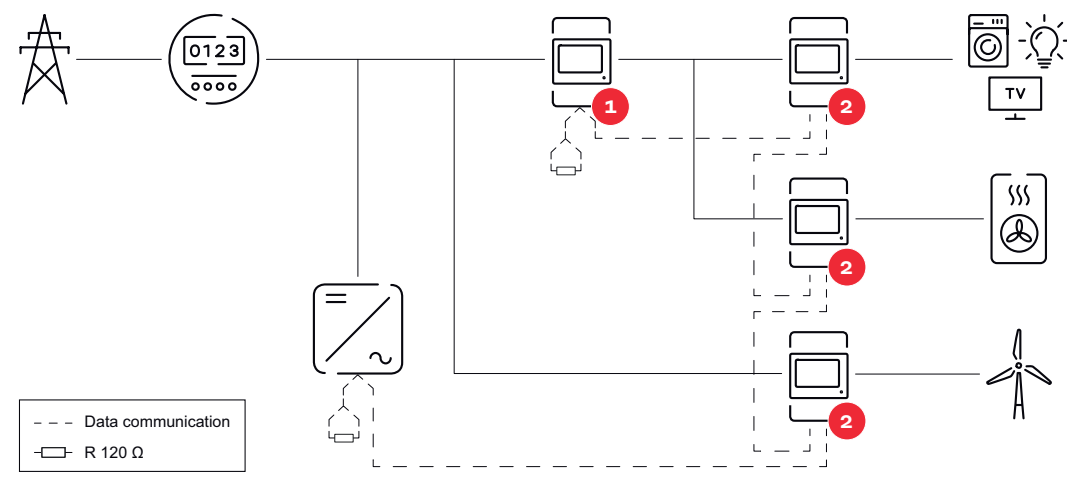

Poziția contorului primar în derivația de consum. \*Rezistență terminală R 120 Ohm

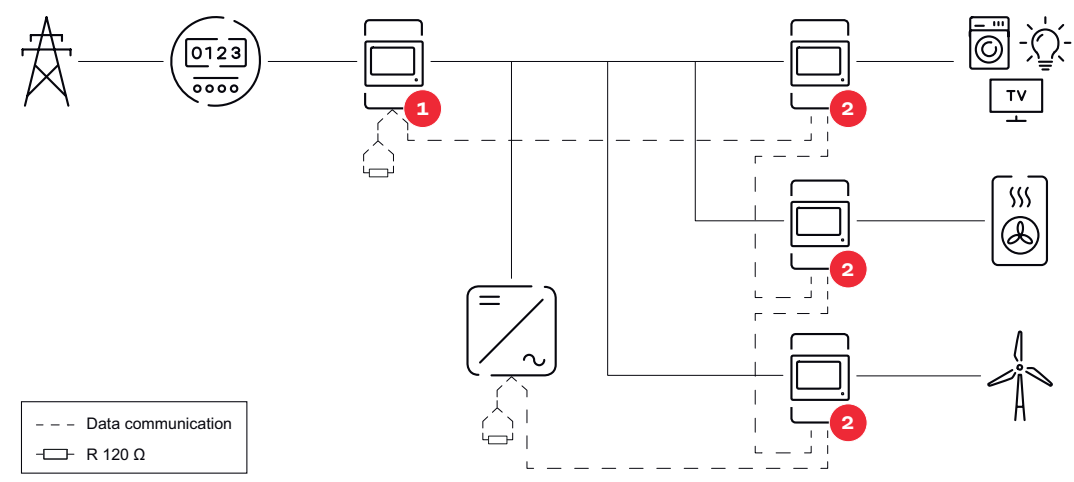

Poziția contorului primar la punctul de alimentare. \*Rezistență terminală R 120 Ohm

#### La un sistem multi-contor trebuie respectate următoarele:

- Fiecare adresă Modbus trebuie alocată o singură dată.
- Efectuați plasarea rezistențelor terminale individual pentru fiecare canal.

#### Participant Mod‐ bus - Fronius GEN24

Intrările M0 și M1 pot fi alese liber. La borna de racordare Modbus pot fi racordate la intrările M0 și M1 câte max. 4 participanți Modbus.

#### IMPORTANT!

La un invertor poate fi racordat doar un contor primar, o baterie și un Ohmpilot. Din cauza transferului ridicat de date al bateriei, bateria ocupă 2 participanți.

#### Exemplu 1:

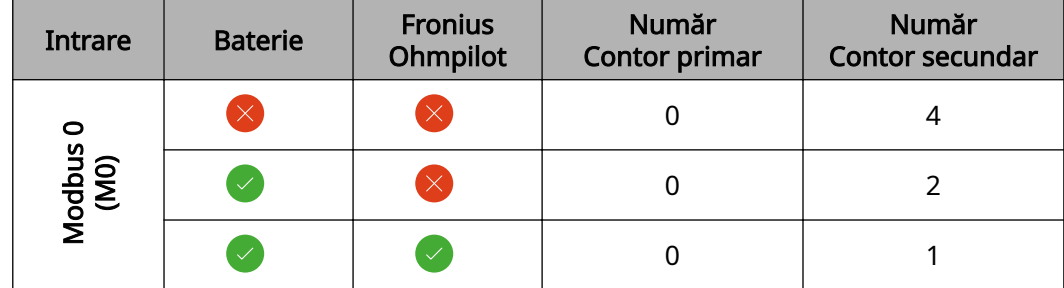

<span id="page-14-0"></span>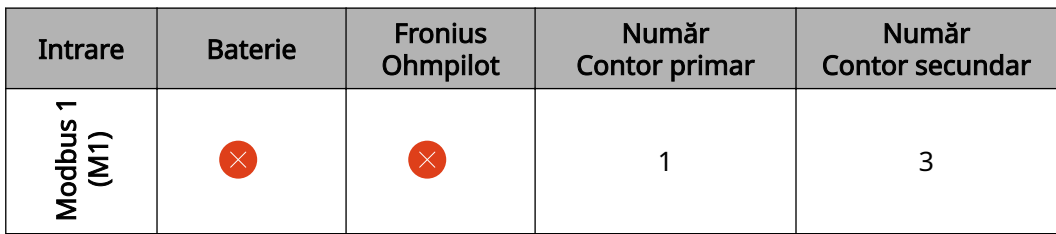

### Exemplu 2:

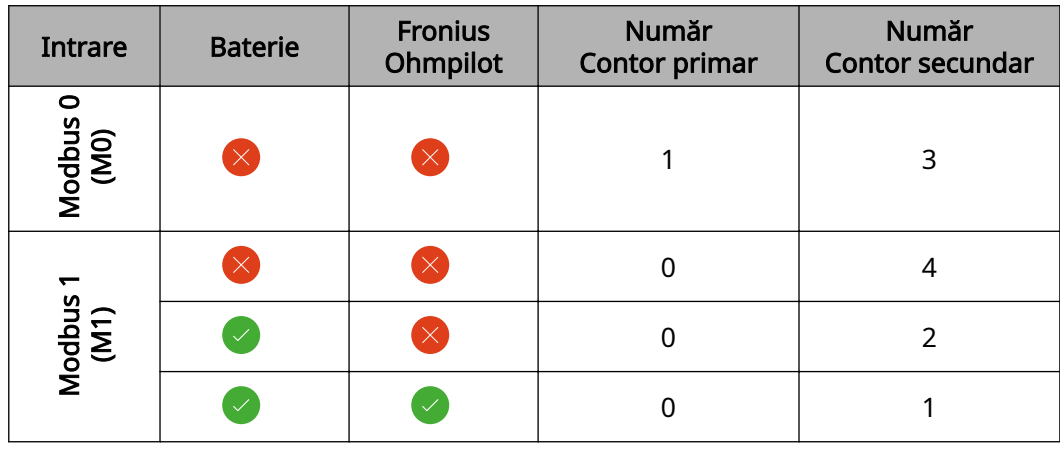

#### Sistem multi-con‐ tor - Invertor Fronius GEN24

Dacă sunt instalate mai multe unități Fronius Smart Meter, pentru fiecare trebuie creată o adresă proprie (vezi [Setarea adresei Fronius Smart Meter](#page-15-0) pe pagina [16\)](#page-15-0). Contorului primar îi este atribuită întotdeauna adresa 1. Toate celelalte contoare sunt numerotate în intervalul de adrese de la 2 la 14. Pot fi utilizate împreună mai multe clase de putere Fronius Smart Meter.

#### IMPORTANT!

Utilizați max. 7 contoare secundare în sistem. Pentru a evita interferențele se reco‐ mandă instalarea rezistențelor terminale conform capitolului [Rezistențe terminale](#page-10-0) la pagina [11](#page-10-0).

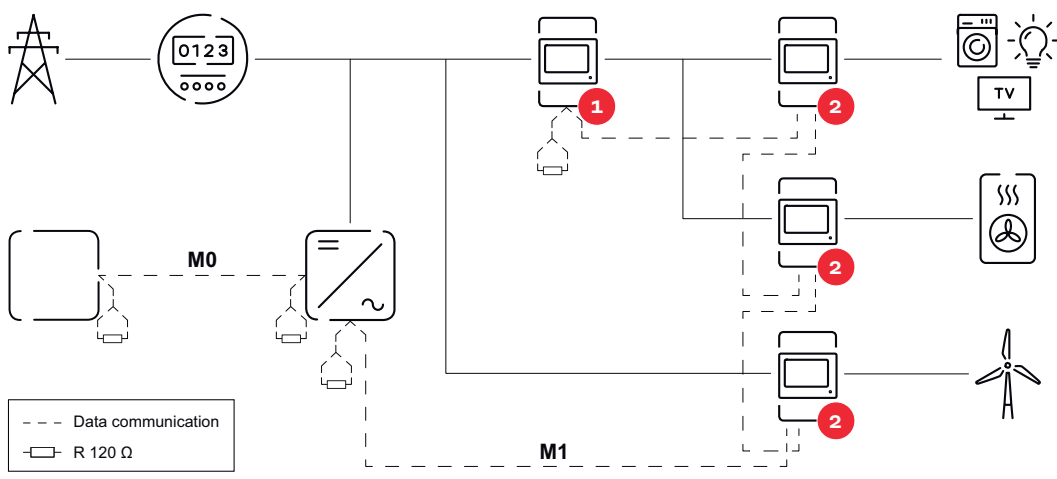

Poziția contorului primar în derivația de consum. \*Rezistență terminală R 120 Ohm

<span id="page-15-0"></span>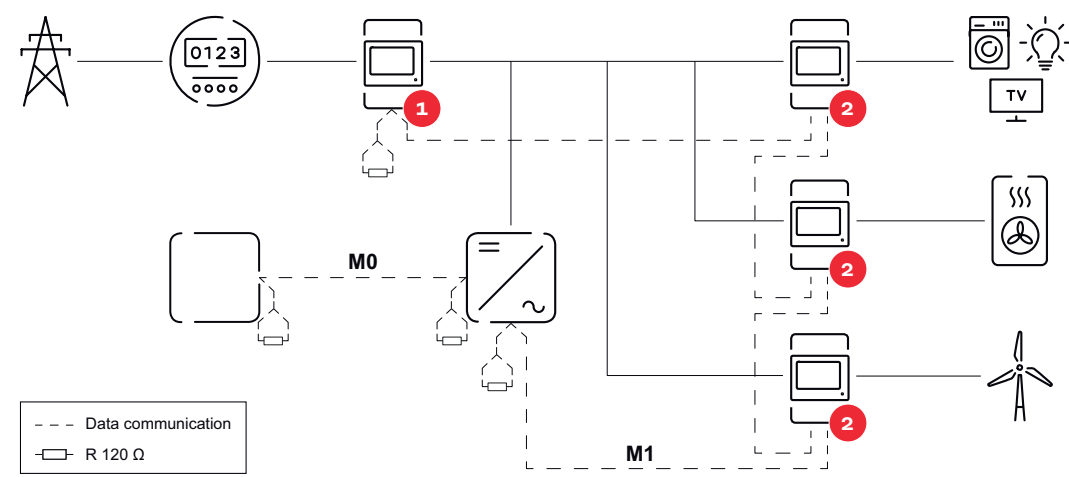

Poziția contorului primar la punctul de alimentare. \*Rezistență terminală R 120 Ohm

#### La un sistem multi-contor trebuie respectate următoarele:

- Racordați contorul primar și bateria la canale diferite (recomandat).
- Distribuiți uniform ceilalți participanți Modbus.
- Fiecare adresă Modbus trebuie alocată o singură dată.
- Efectuați plasarea rezistențelor terminale individual pentru fiecare canal.

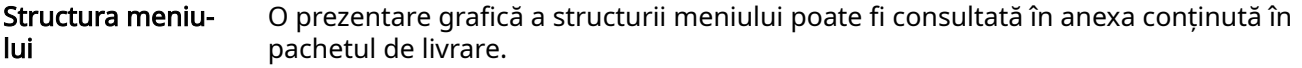

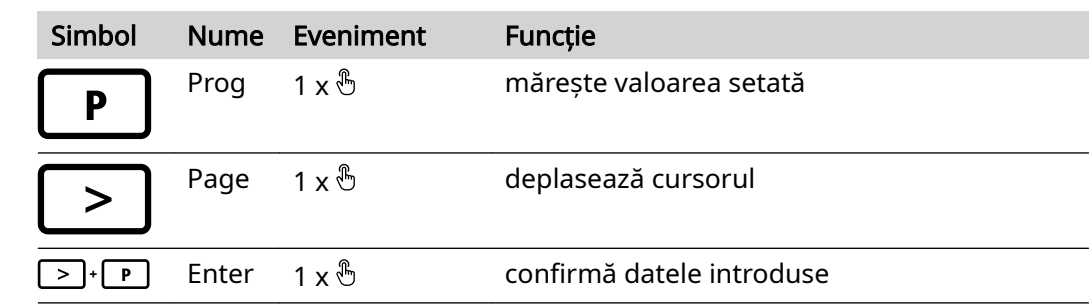

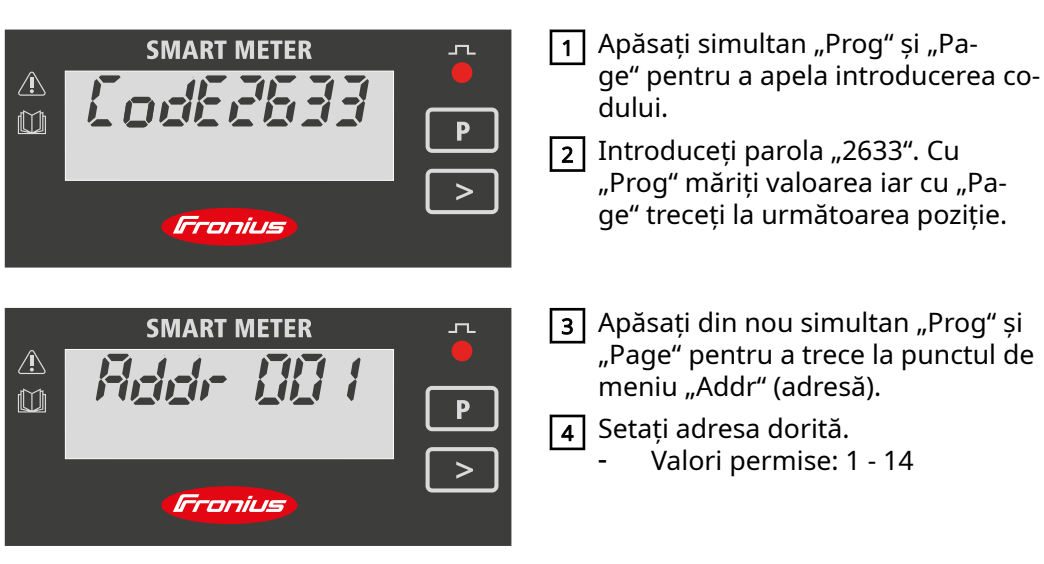

Setarea adresei Fronius Smart

Meter

<span id="page-16-0"></span>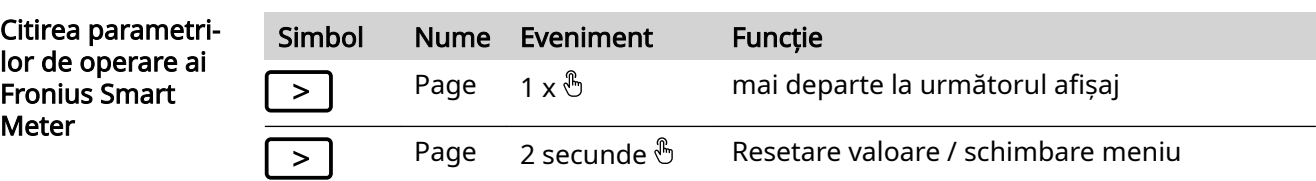

Figurile care urmează sunt reprezentări exemplificative. Valorile afișate variază la fiecare aparat în parte.

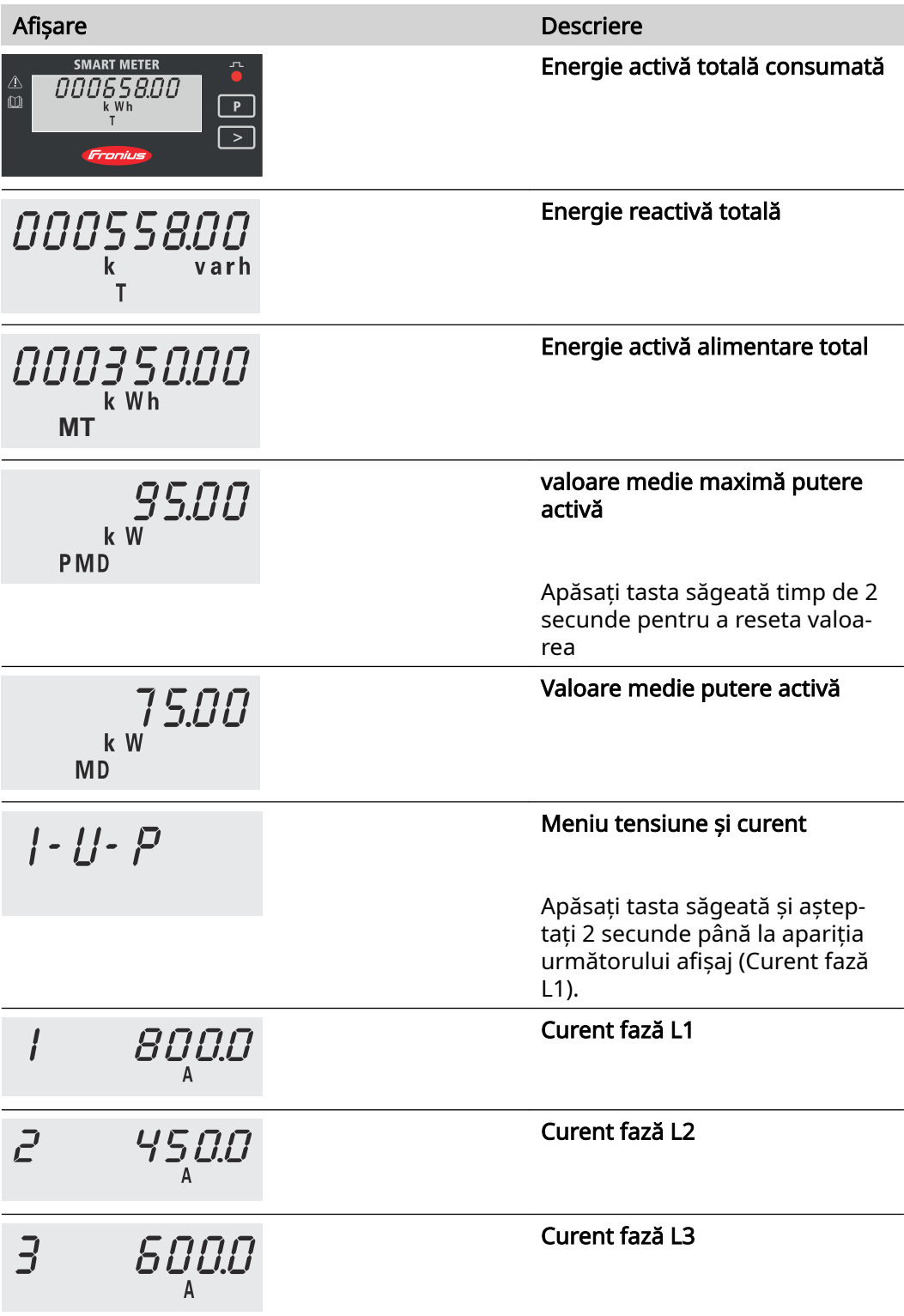

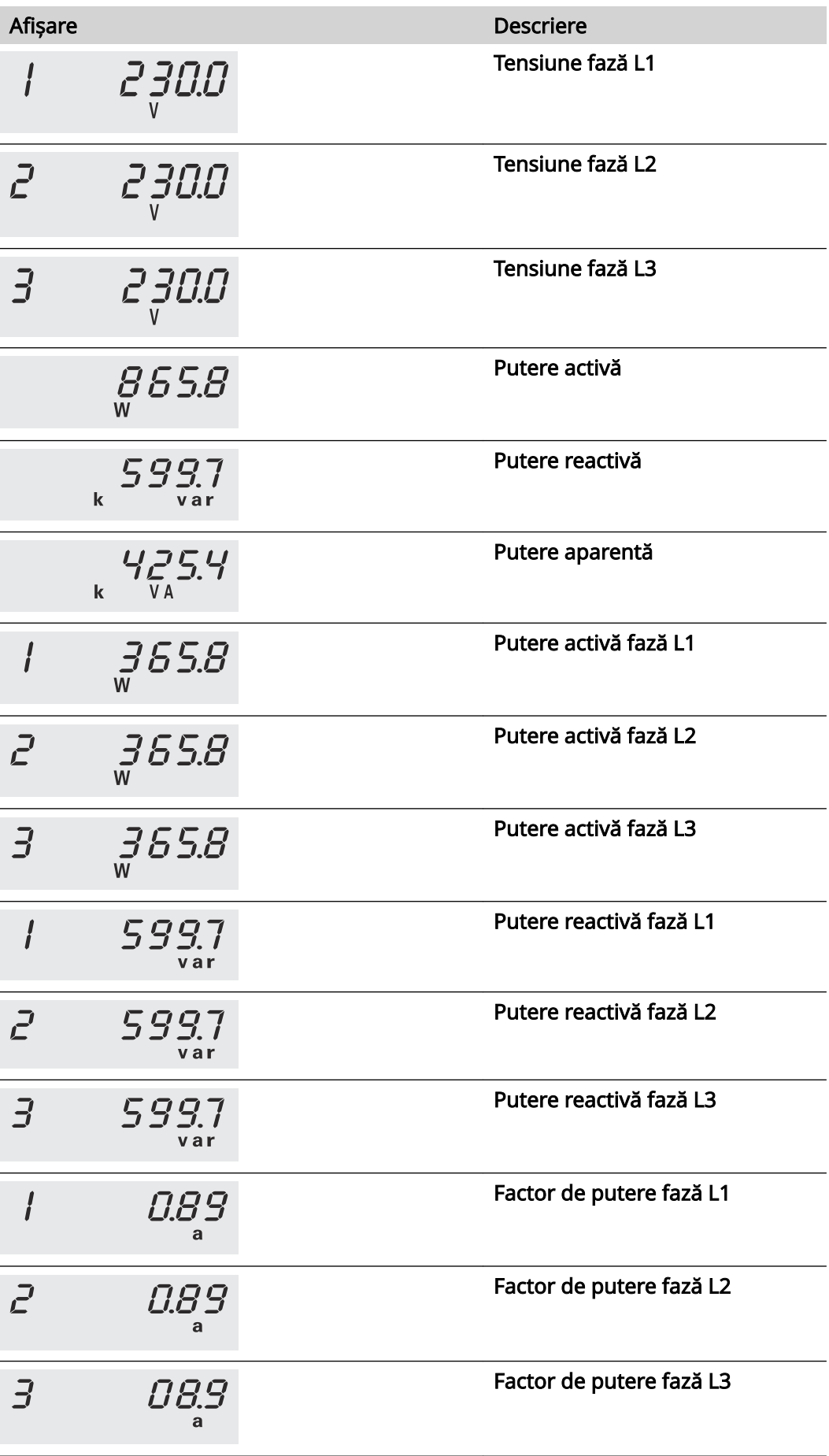

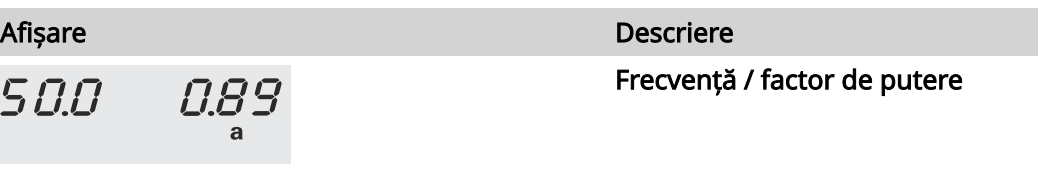

# <span id="page-20-0"></span>Punerea în funcţiune

# <span id="page-22-0"></span>Fronius SnapINverter

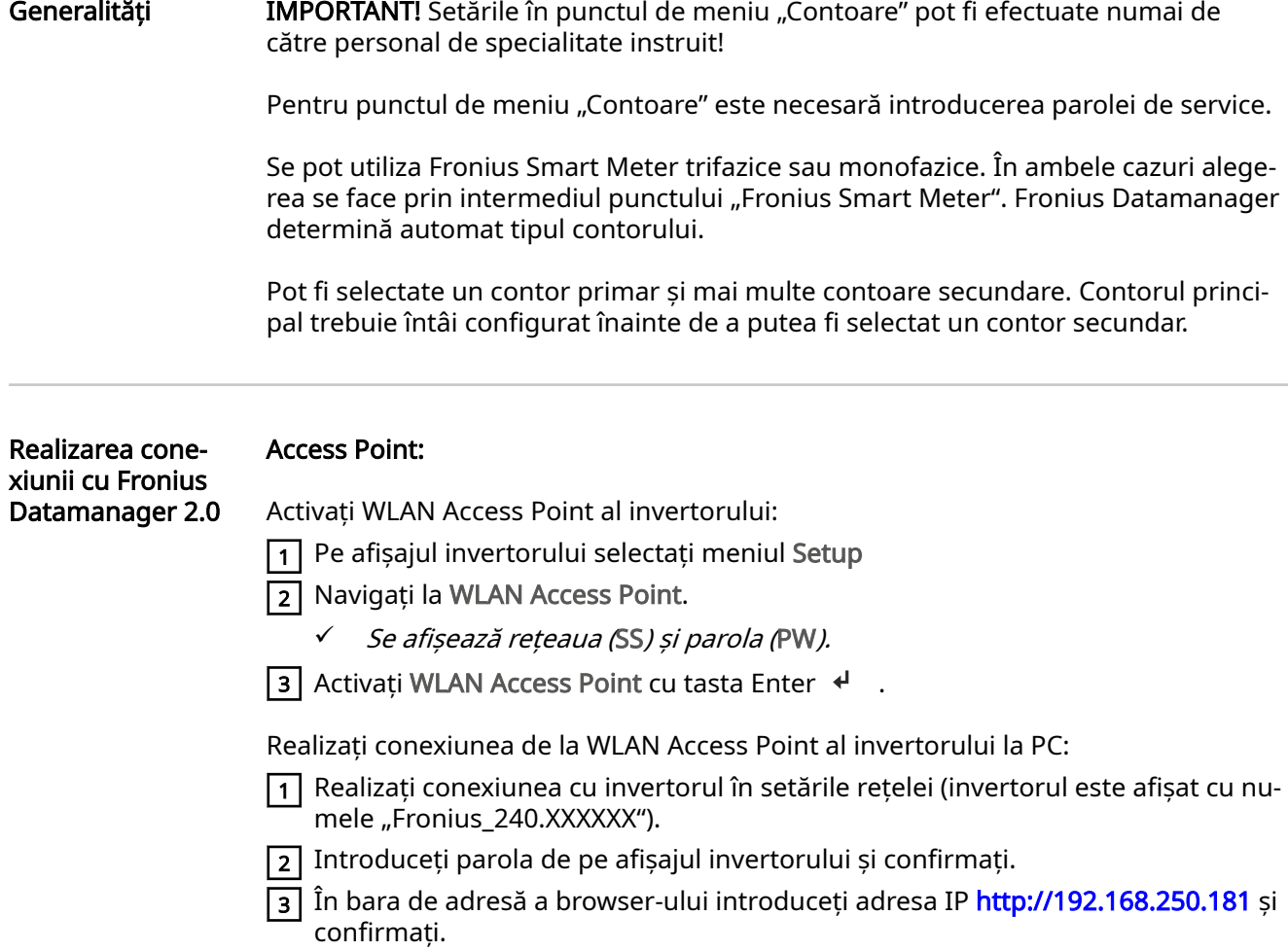

 $\checkmark$  Este afișată pagina de start a Fronius Datamanager 2.0.

### LAN:

1 Conectați Fronius Datamanager 2.0 și computerul cu un cablu LAN.

 $\boxed{2}$  Comutați întrerupătorul IP al Fronius Datamanager 2.0 pe poziția "A".

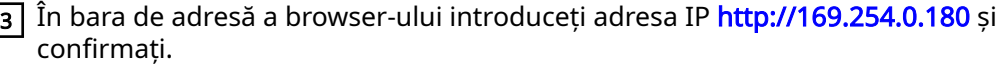

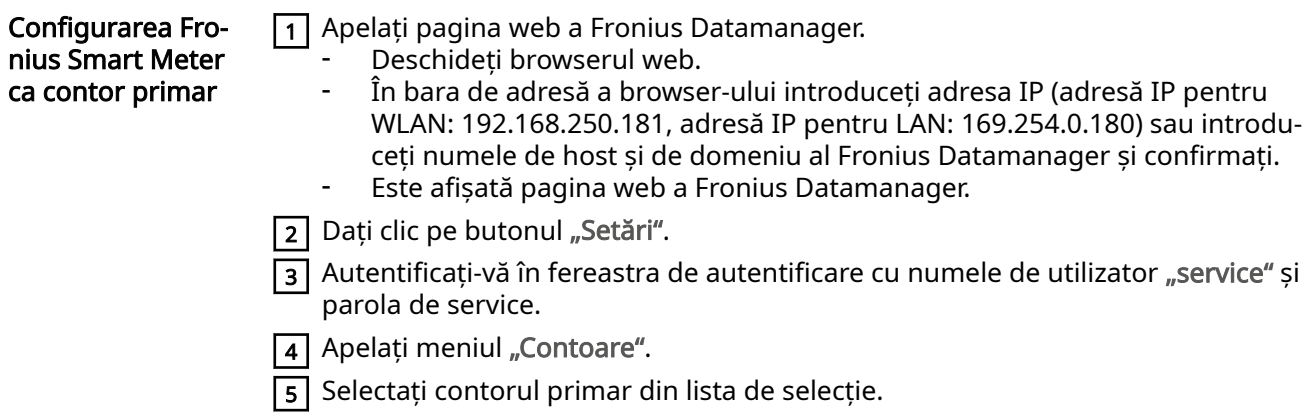

6 Dați clic pe butonul "Setări".

<span id="page-23-0"></span>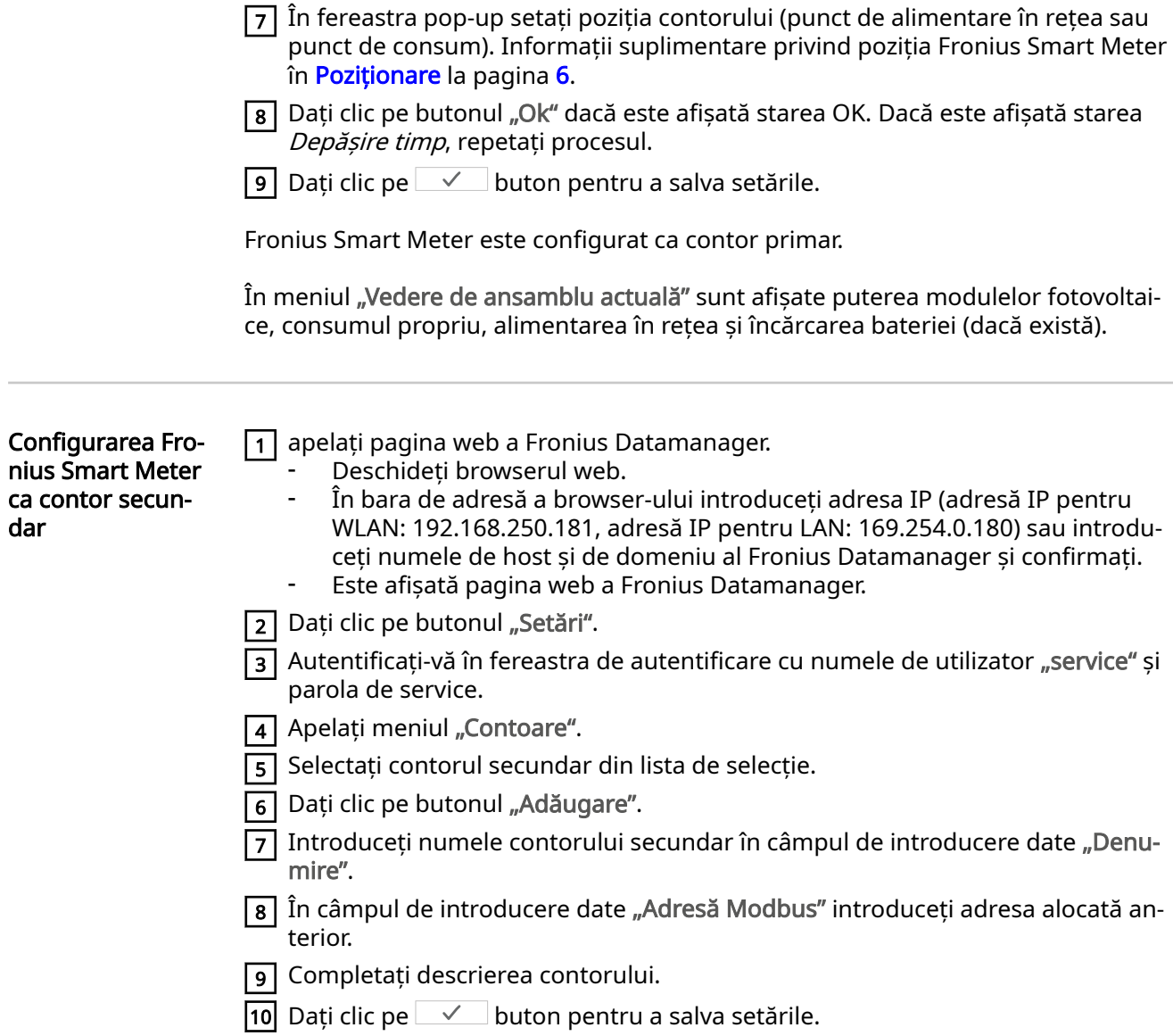

Fronius Smart Meter este configurat ca contor secundar.

# <span id="page-24-0"></span>Invertor Fronius GEN24

Generalități IMPORTANT! Setările din punctul de meniu "Configurația aparatului" pot fi efectuate numai de către personal de specialitate instruit!

> Pentru punctul de meniu "Configuratia aparatului" este necesară introducerea parolei de tehnician.

> Se pot utiliza Fronius Smart Meter trifazice sau monofazice. În ambele cazuri alege‐ rea se face prin intermediul meniului "Componente". Tipul de contor este determinat automat.

> Pot fi selectate un contor primar și mai multe contoare secundare. Contorul princi‐ pal trebuie întâi configurat înainte de a putea fi selectat un contor secundar.

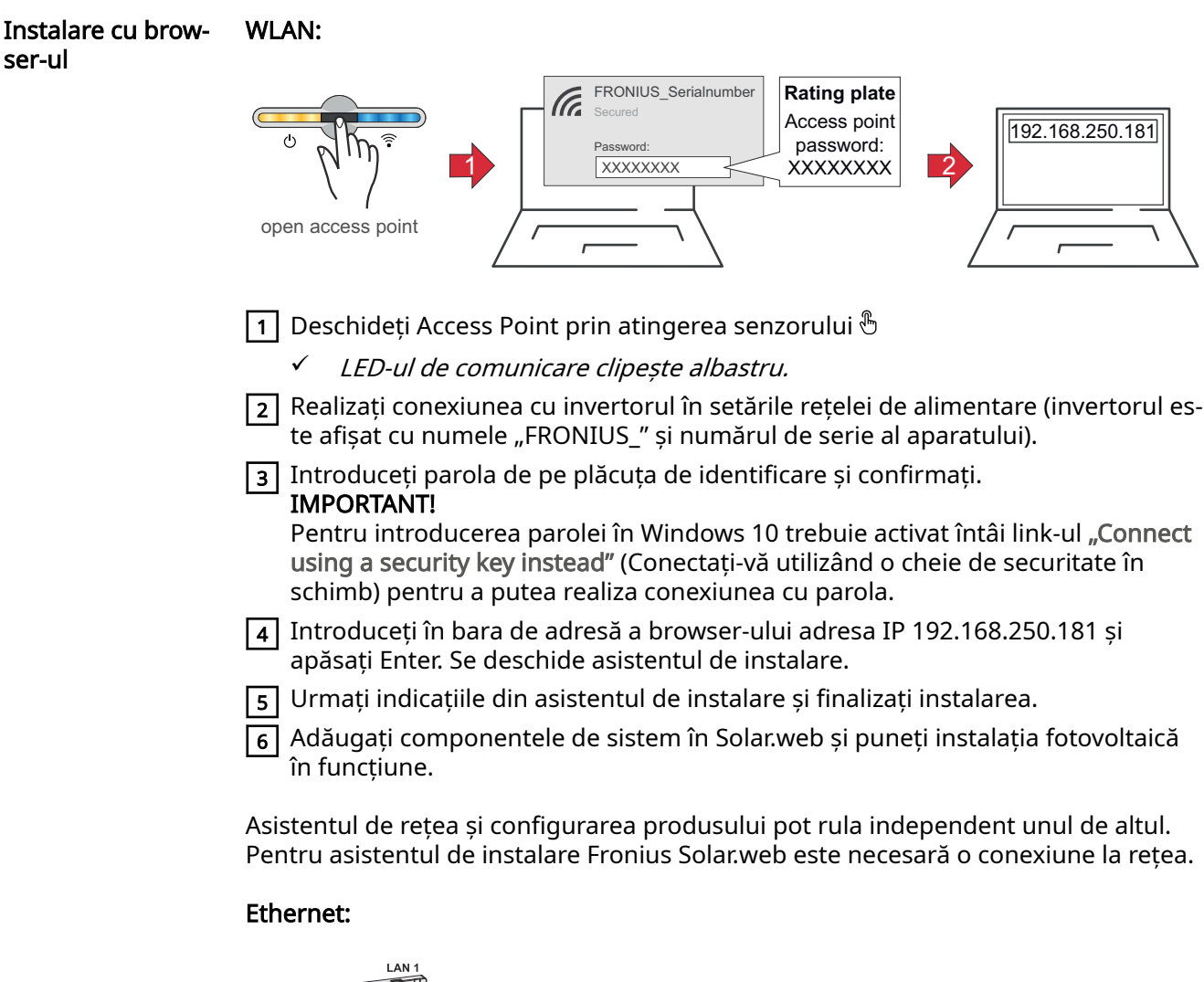

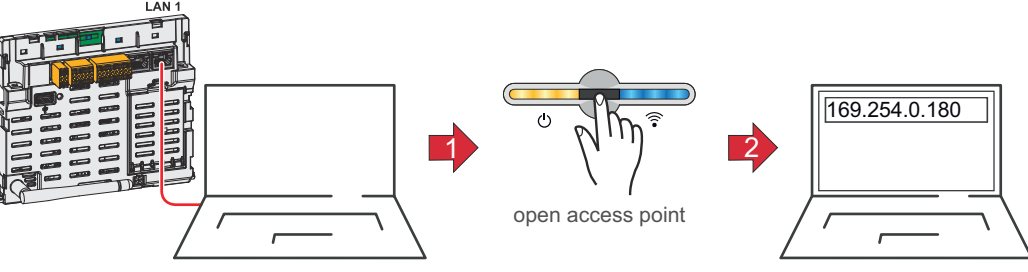

<span id="page-25-0"></span>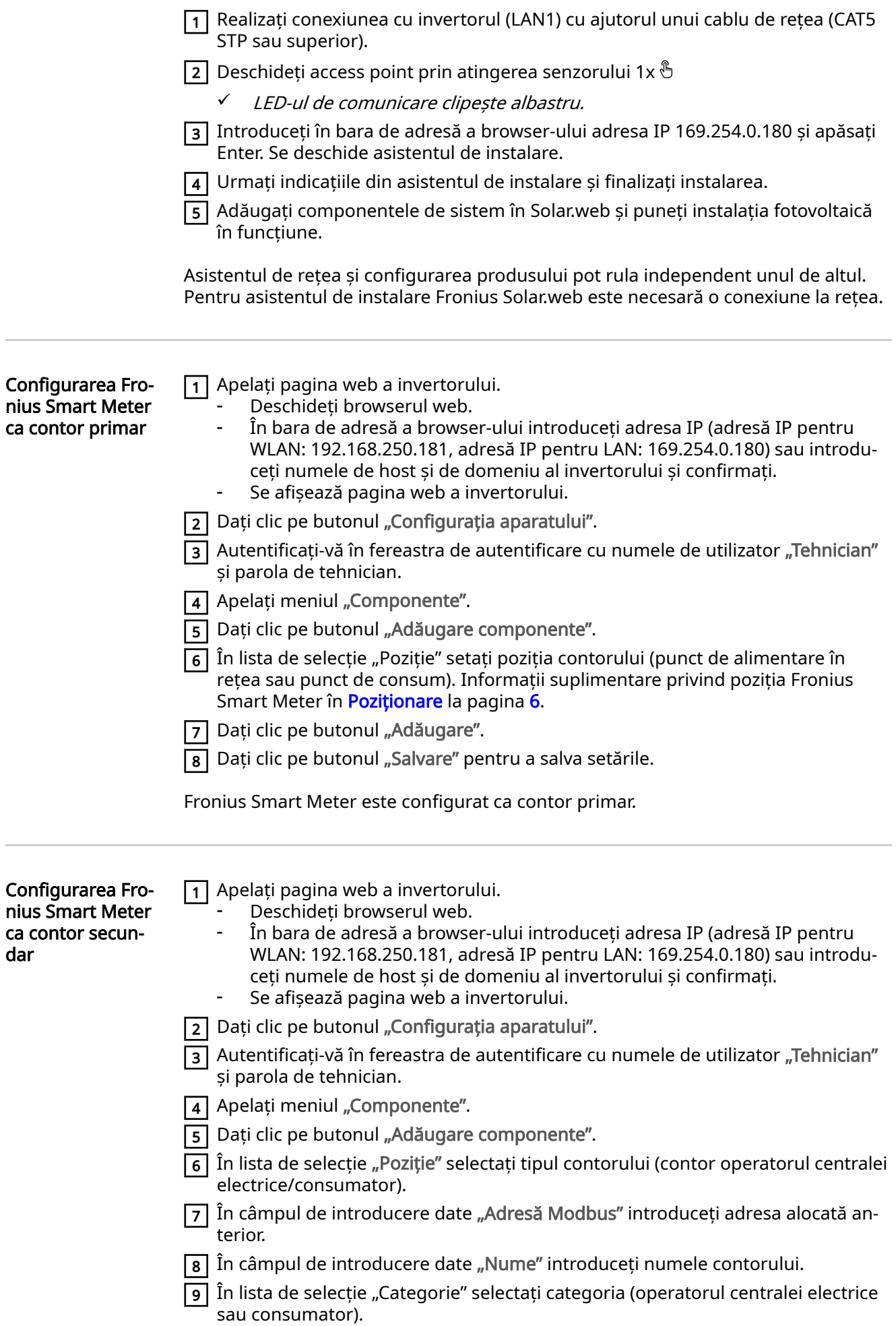

10 Dați clic pe butonul "Adăugare".

11 Dați clic pe butonul "Salvare" pentru a salva setările.

Fronius Smart Meter este configurat ca contor secundar.

#### <span id="page-27-0"></span>Date tehnice Viteză de transfer Modbus: 9600 baud Bit paritate: nu există **Versiune software:** Datamanager 3.7.2 / Energypackage 1.3.3

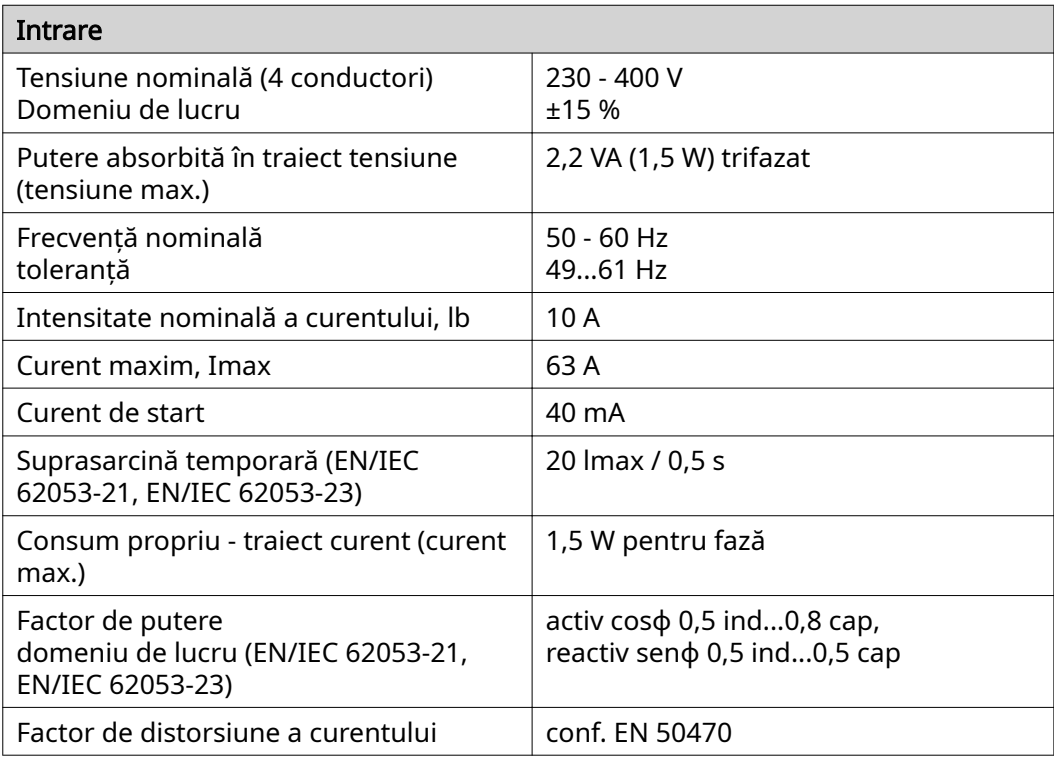

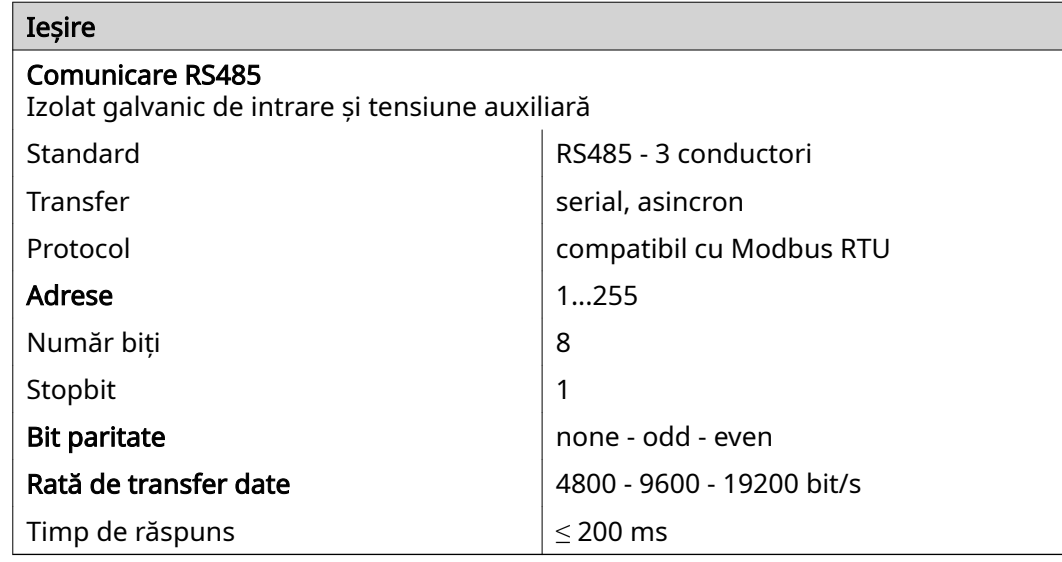

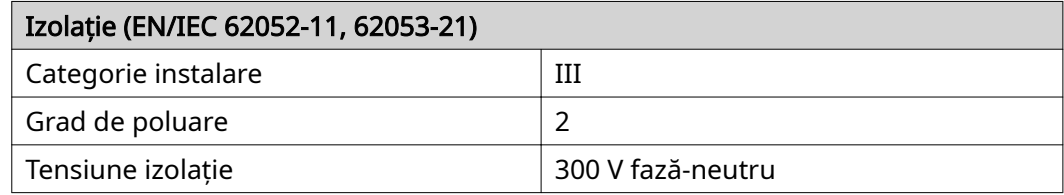

<span id="page-28-0"></span>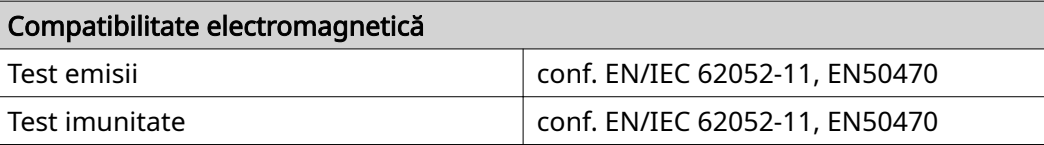

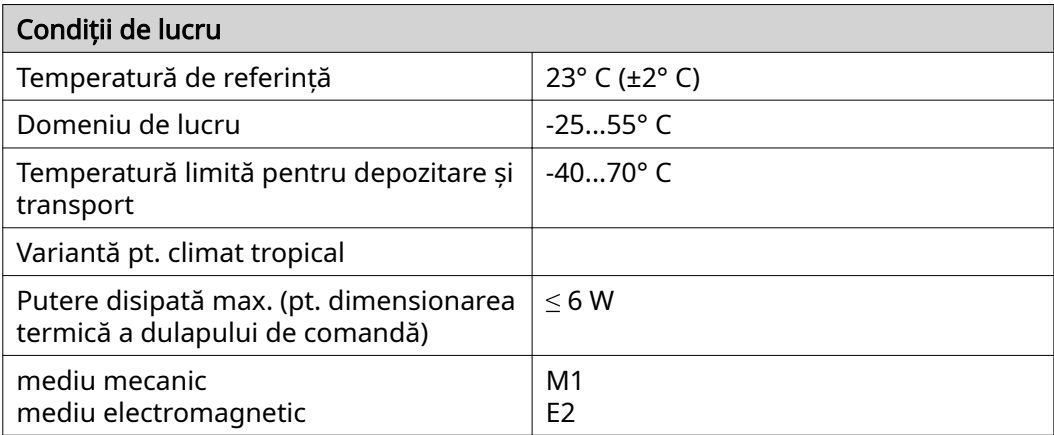

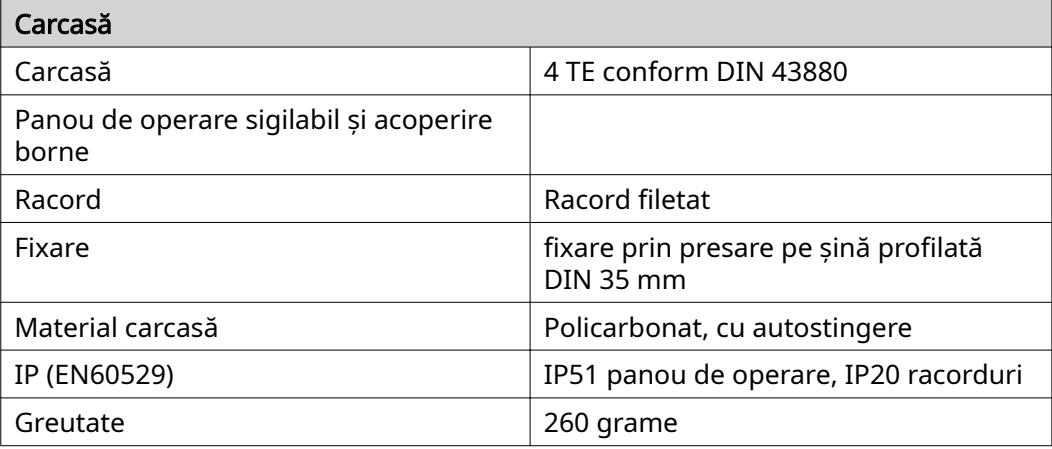

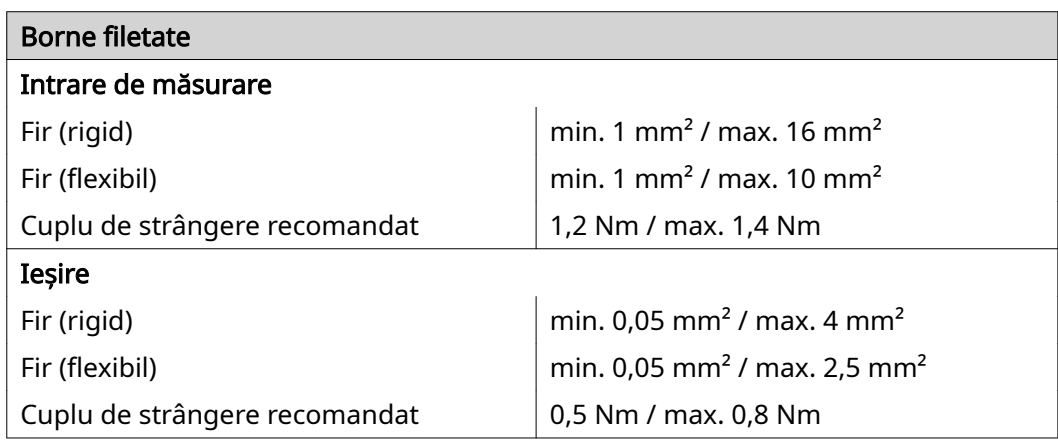

#### Garanția de fabri‐ cație Fronius Condițiile de garanție detaliate, cu specific național, se găsesc la [www.fronius.com/](https://www.fronius.com/de-de/germany/solarenergie/installateure-partner/service-support/garantiemodelle) [solar/garantie](https://www.fronius.com/de-de/germany/solarenergie/installateure-partner/service-support/garantiemodelle) și pot fi citite.

Pentru a primi întreaga perioadă de garanție acordată noului dvs. produs Fronius, vă rugăm să vă înregistrați pe **www.solarweb.com**.

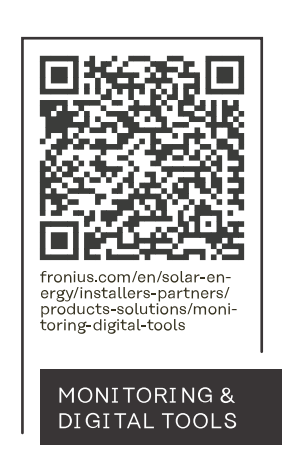

#### **Fronius International GmbH**

Froniusstraße 1 4643 Pettenbach Austria contact@fronius.com www.fronius.com

At www.fronius.com/contact you will find the contact details of all Fronius subsidiaries and Sales & Service Partners.